Overview: This document provides an overview on how to report Student Employee work hours. Please ensure all work hours are reported by the end of the respective period.

LogIn

- 1. Navigate to My HR (https://www.csueastbay.edu/myhi)
- 2.

## Enter Time

7. Select the Timeshedink located under the Student Assistant Timeader.

Please note: if you have multiple jobs, please ensure that you've selectapothopriate position. The Departmen Description, Position Description and Hourly Rate are displayed to assist you with your selection.

8. Enter IN and OUTusing PST or Military Time (ex. 1:00 pm or 13:00)

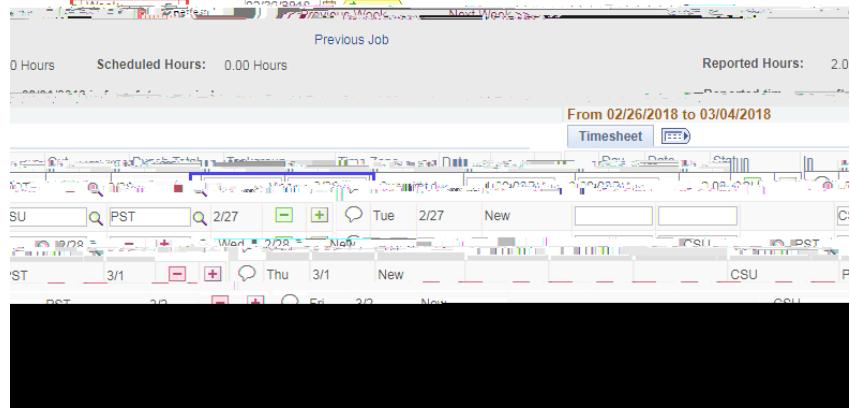